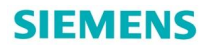

# PVSS 已有项目画面如何适配不同分辨率显示器

How to Make PVSS Pictures to Fit Different Resolution Monitors

**Single FAQ Beneficial Edition (2011** 年 3 月)

关键词 画面, 分辨率, 画面拓扑

Key Words picture, Resolution, Panel topology

## 目 录

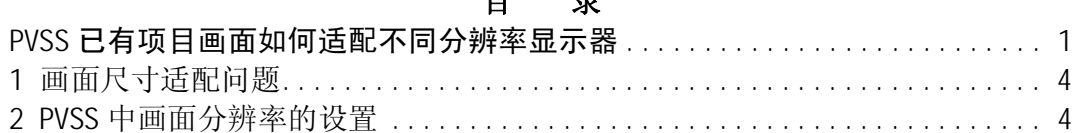

### 1 画面尺寸适配问题

在 PVSS 项目中, 监控显示器的分辨率常常决定了所要绘制的监控画面的尺寸, 如果已有 的项目画面尺寸是按照分辨率是1024X768 完成的, 那么这个项目可以在分辨率为1024X768 的显示器上正常显示,但如果换一个更大或更小分辨率的显示器,该如何设置? 本文将介绍如何在 PVSS 中根据所使用的显示器灵活设置画面的显示尺寸。

### 2 PVSS 中画面分辨率的设置

PVSS 提供了一个功能强大的画面组织工具—画面拓扑(Panel topology), 利用该工具 可以方便的选择画面的浏览、显示方式、多屏显示(最多支持18个显示器)、分辨率自适应 等等高级功能。如下图所示:

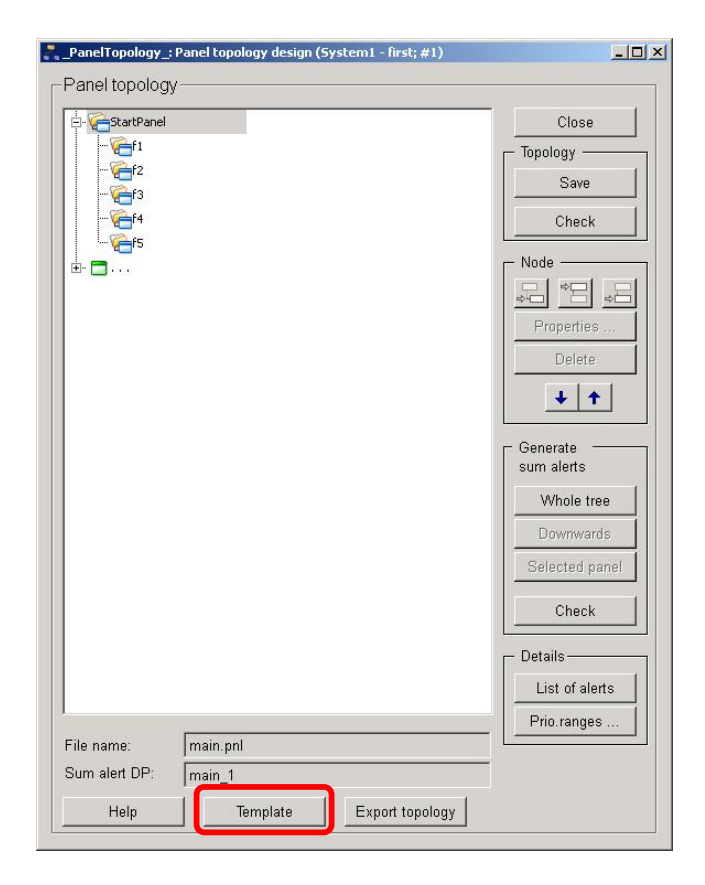

点击" Template" 打开 Screen configuration, 如下图所示:

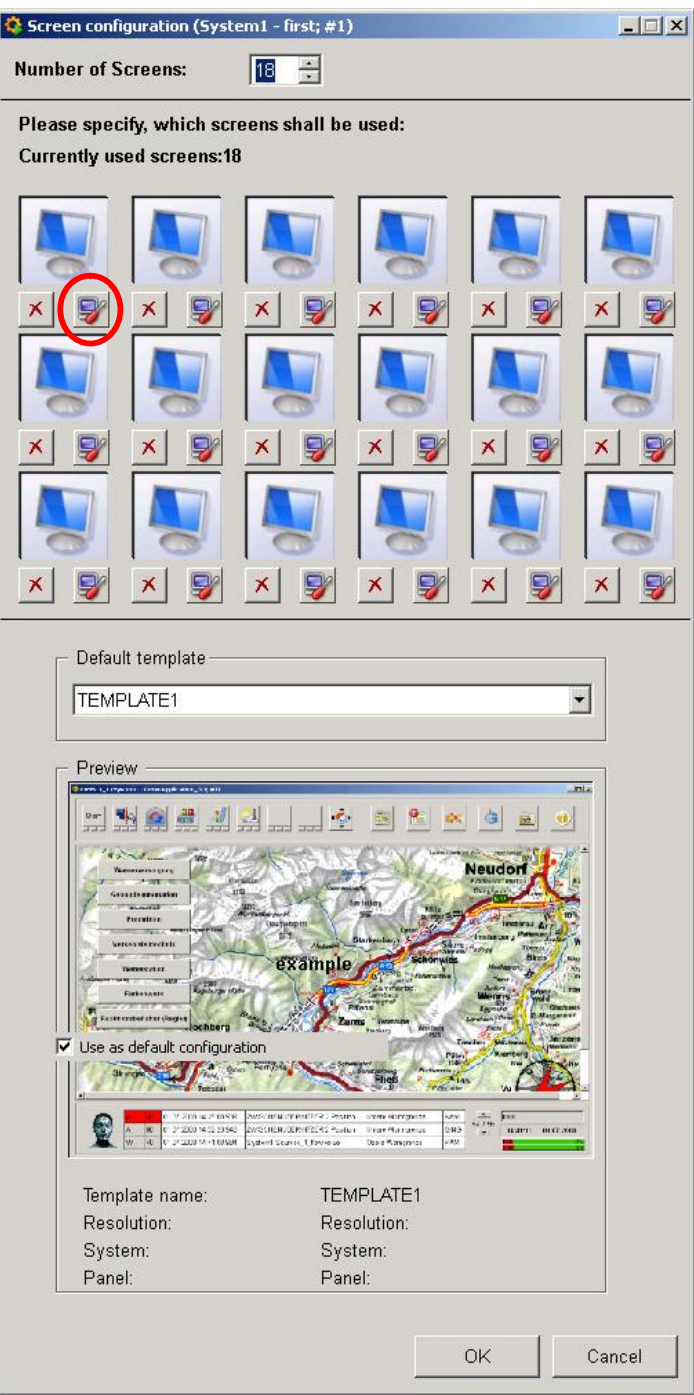

可以为每一个显示器单独设置起始画面和分辨率,如下图所示:

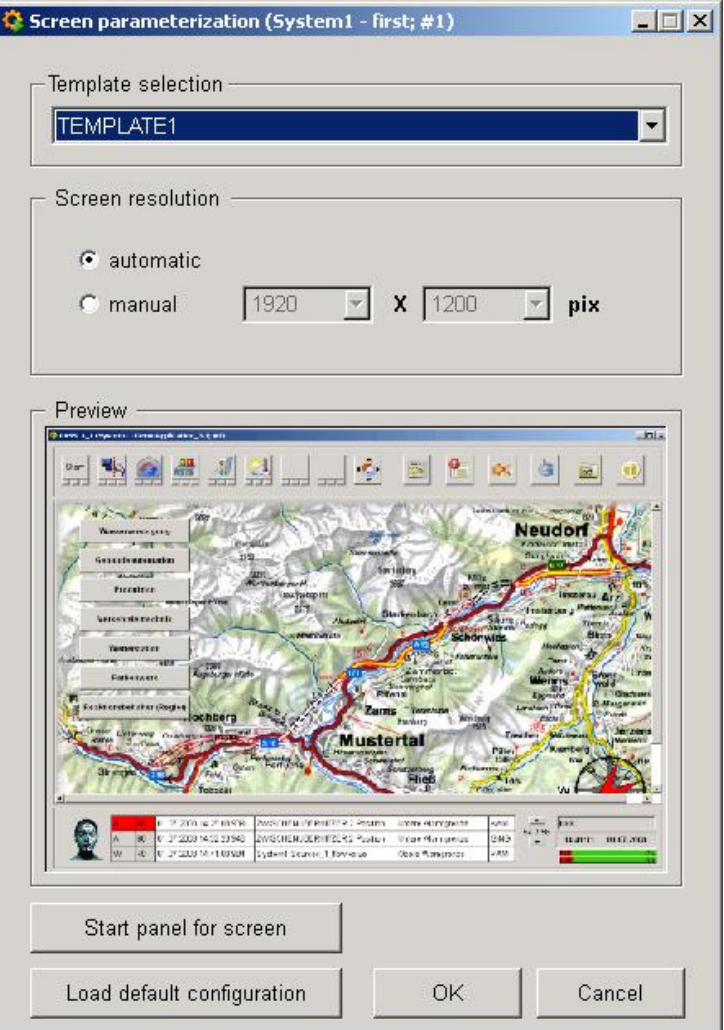

PVSS 已经提供了若干种常用的画面布局, 如下图所示:

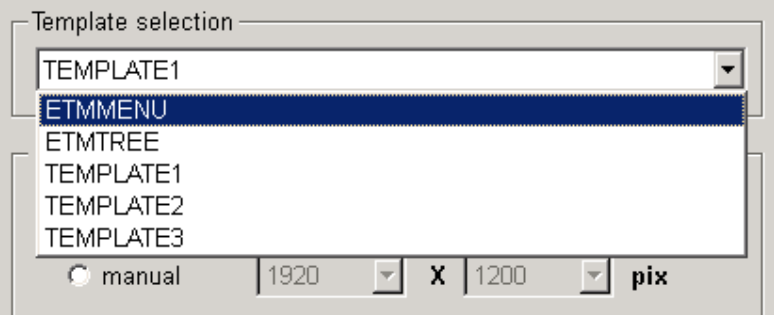

每种画面布局都提供了相对应与常用显示器的5种分辨率组合, 分别是:

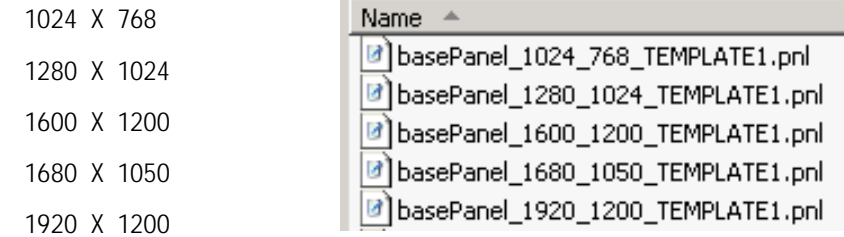

可以看出文件名称的规律: xxxxPanel\_X\_Y\_TemplateName.pnl , 其中 X 代表屏幕分辨 率的宽度, Y代表屏幕分辨率的高度。

注意: 本文未考虑自定义画面布局的情况。文件名并不能确定该画面实际的尺寸, 画面实际 的大小由 basePanel\_X\_Y\_Templ ateName.pnl 的画面窗口尺寸决定。

情况一:

当所使用的显示器支持以上五种分辨率任意一种, 并且为 Screen resolution 选择了 " automatic"选项, 如下图所示, 那么 PVSS 会根据当前显示器所使用的分辨率, 自动选择 与该分辨率相匹配的,并且已存在的布局文件画面进行显示。

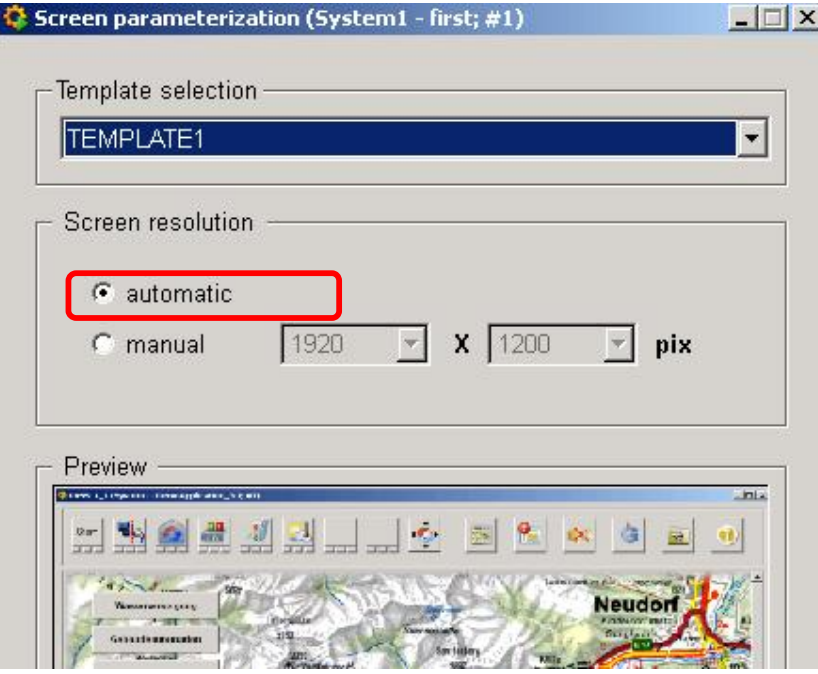

这种方式适用于所选模板名称支持所使用显示器当前分辨率的情况。

情况二:

若所使用当前显示器分比率不在模板所支持的分辨率列表, 比如: 当前分辨率为

**IA&DT&BT Service & Support** 

1366 X 768, 那么当画面运行后, 将会因为找不到合适的画面而显示错误提示, 如下图所 示:

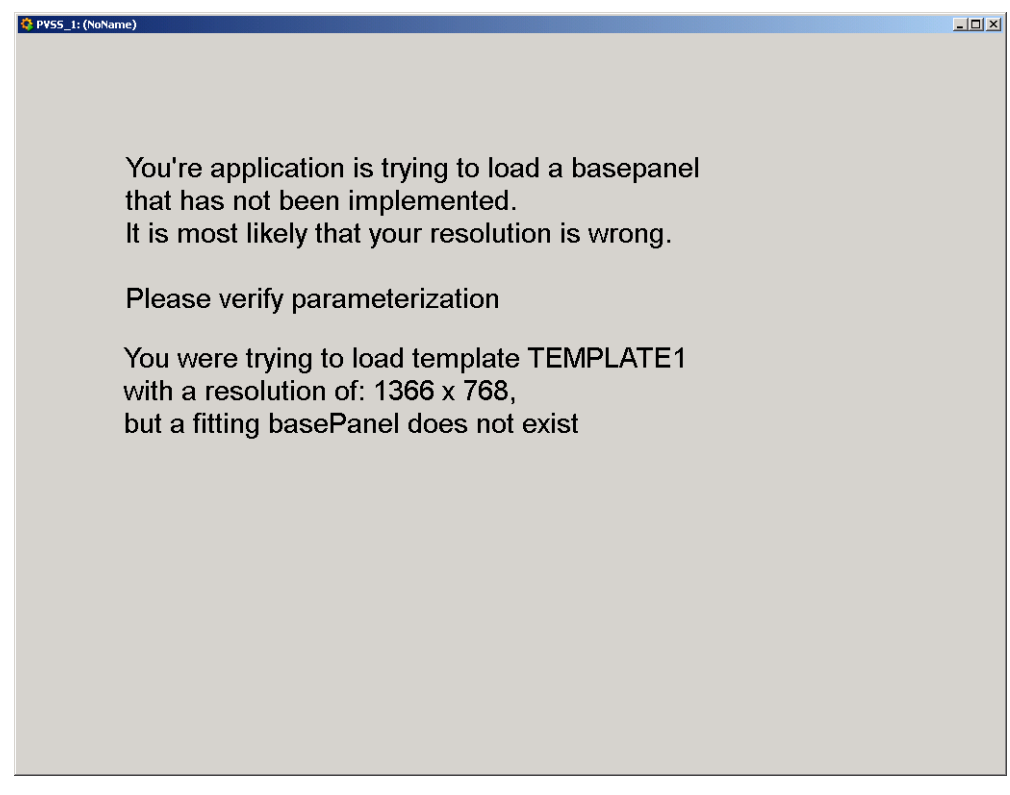

这种情况下,可以强制指定一个存在的模板来进行显示,如下图:

![](_page_7_Picture_29.jpeg)

情况三:

若当前分辨率与模板提供的分辨率不同, 但分辨率宽高比例相同, 如 1024X768 的比例 与 800X600 的相同, 都为 4:3, 那么可以使用 config 文件中的 ini tial ZoomFactor 的参数进 行缩放, 使 1024X768 的画面可以显示在 800X600 的显示器上, 也可以显示在 1600X1200 (4:3) 的显示器上。具体设置如下图所示:

![](_page_8_Picture_69.jpeg)

具体放大因数可以通过两个分辨率宽度或高度之比确定。

### 附录一推荐网址

**ETM** 

**http://www.etm.at**

### 自动化系统

西门子(中国)有限公司 工业自动化与驱动技术与楼宇科技集团 客户服务与支持中心 网站首页: www.4008104288.com.cn 自动化系统 下载中心: http://www.ad.siemens.com.cn/download/DocList.aspx?TypeId=0&CatFirst=1 自动化系统 全球技术资源: http://support.automation.siemens.com/CN/view/zh/10805045/130000 "找答案"自动化系统版区: http://www.ad.siemens.com.cn/service/answer/category.asp?cid=1027

### **SIMATIC HMI 人机界面**

西门子(中国)有限公司 工业自动化与驱动技术与楼宇科技集团 客户服务与支持中心 网站首页: www.4008104288.com.cn WinCC 下载中心: http://www.ad.siemens.com.cn/download/DocList.aspx?TypeId=0&CatFirst=1&CatSecond= 9&CatThird=-1 HMI 全球技术资源: http://support.automation.siemens.com/CN/view/zh/10805548/130000 "找答案"WinCC 版区: http://www.ad.siemens.com.cn/service/answer/category.asp?cid=1032

#### 注意事项

应用示例与所示电路、设备及任何可能结果没有必然联系,并不完全相关。应用示例不表示 客户的具体解决方案。它们仅对典型应用提供支持。用户负责确保所述产品的正确使用。这 些应用示例不能免除用户在确保安全、专业使用、安装、操作和维护设备方面的责任。当使 用这些应用示例时, 应意识到西门子不对在所述责任条款范围之外的任何损坏/索赔承担责 任。我们保留随时修改这些应用示例的权利,恕不另行通知。如果这些应用示例与其它西门 子出版物(例如, 目录)给出的建议不同, 则以其它文档的内容为准。

### 声明

我们已核对过本手册的内容与所描述的硬件和软件相符。由于差错难以完全避免,我们不能 保证完全一致。我们会经常对手册中的数据进行检查,并在后续的版本中进行必要的更正。 欢迎您提出宝贵意见。

#### 版权© 西门子(中国)有限公司 2001-2011 版权保留

复制、传播或者使用该文件内容必须经过权利人书面明确同意。侵权者将承担权利人 的全部损失。权利人保留一切权利,包括复制、发行,以及改编、汇编的权利。

### 西门子 (中国) 有限公司